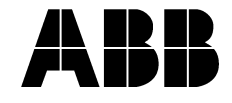

# **Týdenní spínací hodiny**

# **Návod k instalaci a používání**

**Před připojením přístroje a jeho uvedením do provozu se podrobně seznamte s tímto návodem.**

Tento návod se vztahuje na výrobky následujících objednacích čísel a designových řad, které dodává společnost ABB s.r.o., Elektro-Praga:

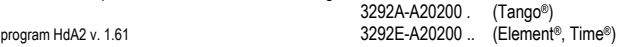

*Pro rychlejší orientaci můžete použít stručný návod s příklady na poslední straně tohoto dokumentu.* 

#### **1. Popis přístroje**

#### **1.1 Všeobecný popis**

Týdenní spínací hodiny jsou určeny pro automatické spínání elektrických spotřebičů na základě zadaných spínacích programů. Výstupním prvkem přístroje je bezpotenciálový přepínací kontakt relé. Přístroj lze ovládat i dálkově vnějším bezpotenciálovým spínačem.

Do paměti přístroje je možné uložit až 59 spínacích programů tvořených požadovaným stavem výstupu,<br>časem a dnem v týdnu (nebo kombinací dnů v týdnu). Programy lze ukládat do tří samostatných oblastí paměti (bank), takže lze vytvořit tři nezávislé sady programů, které je možné podle potřeby jednoduše přepínat.

Při výpadku síťového napětí výstup přístroje nespíná, ale chod řídicího mikroprocesoru zajišťují zálohovací baterie. Po obnovení napájení tedy není narušena časová kontinuita spínacích programů.

#### **1.2 Charakteristika přístroje**

- až 59 spínacích programů lze uložit do 3 nezávislých bank paměti (program s časem platným pro více dní v týdnu přitom zabírá pouze jediné místo v paměti)
- provozní režimy: automatický (spínání podle zadaného programu), poloautomatický (dočasná ruční změna stavu výstupu), manuální (trvalá ruční změna stavu výstupu), dálkové ovládání vnějším kontaktem (volitelný stav výstupu), dovolená (volitelný stav výstupu na 1 až 99 dnů)
- možnost okamžité změny stavu výstupu v automatickém režimu
- měření doby zapnutého stavu (celková doba, po kterou je připojené zařízení zapnuté 0 až 9 999 hod)

# • volitelný stav výstupu při dálkovém ovládání a pro režim dovolené

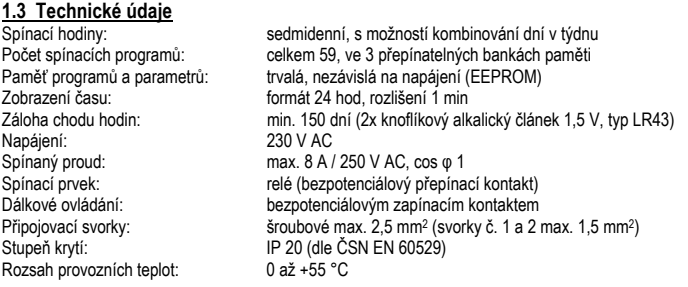

#### **2. Důležitá upozornění**

#### **2.1 Instalace**

**Přístroj smí připojovat pouze odborník v oboru elektro (osoba znalá s elektrotechnickou kvalifikací podle § 6 vyhlášky č. 50/1978 Sb.).** 

**Elektrický okruh, na který je přístroj připojen, musí být jištěn prvkem s vypínacím proudem nejvýše**  10 A. Přístroj je určen pro nepřetržitý provoz a pro připojení na pevnou instalaci, která musí odpo-<br>vídat příslušným normám a předpisům. Před zahájením instalace vypněte síťové napájecí napětí!

**Pro dálkové ovládání je nutné použít bezpotenciálový spínač, který se připojuje ke svorkám 1, 2.** 

#### **2.2 Likvidace**

Obaly odevzdejte do organizovaného sběru druhotných surovin. Alkalické články odevzdejte do organizovaného sběru škodlivých látek.

# **3. Instalace**

**3.1 Připojení a montáž** Přístroj je určen pro montáž do běžné instalační krabice o hloubce min. 28 mm. Po vyjmutí výrobku z obalu od sebe oddělte ovládací jednotku a silovou část. K silové části připojte napájecí vodiče L, N a vodič (vodiče) pro připojení ovládaného zařízení. Je-li pro ovládání třeba fázové napětí, propojte svorku L s příslušnou svorkou výstupního relé.

Pokud hodláte používat bezpotenciálový spínač pro dálkové ovládání spínacích hodin, připojte jej ke svorkám 1, 2.

Silovou část upevněte do instalační krabice. Na silovou část přiložte designový rámeček (není součástí dodávky) a ovládací jednotku zasuňte opatrně konektorem do silové části.

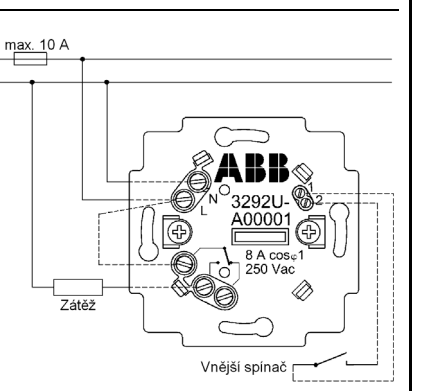

# **4. Ovládání**

# **4.1 Ovládací prvky**

Přístroj se ovládá pomocí čtyř tlačítek, u nichž se rozlišuje krátký stisk (< 0,5 s) a dlouhý stisk (> 2 s). V dalším textu jsou tlačítka označena stejnými symboly jako na krytu a délka stisku je vyjádřena prázdným nebo plným symbolem – viz příklady v tabulce.

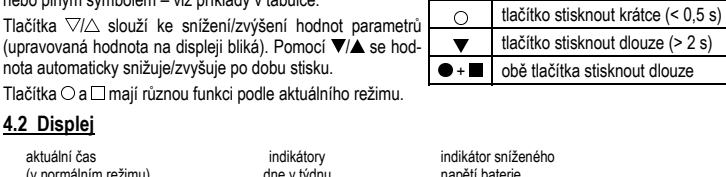

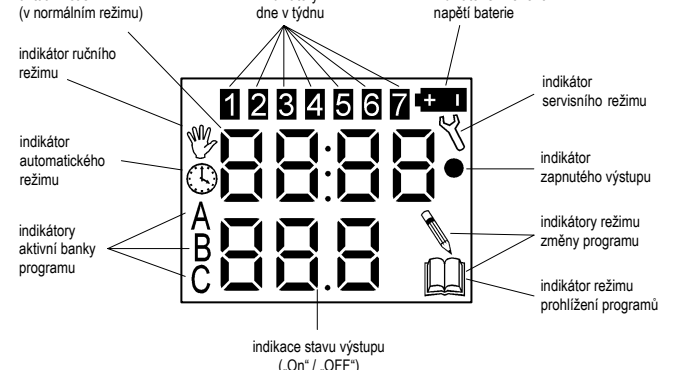

Nápisy "On" / "OFF" označují, že je výstup zapnutý / vypnutý. Tyto výrazy se používají pro vyjádření stavu výstupu i v dalším textu tohoto návodu.

### **5. Uvedení do provozu**

#### **5.1 Zálohovací baterie a první zapnutí**

Přiložené knoflíkové alkalické baterie jsou určeny pro zálohování v případě nahodilých výpadků síťového napájení 230 V AC. Výstupní relé při výpadku nespíná, ale je zachován chod vnitřních hodin, takže po obnovení napájení bude automatické spínání pokračovat. *Proto se doporučuje baterie použít.* Vložení baterií: Šroubovákem nebo prsty opatrně zatlačte na kryt ovládací části (u typu 3292A na bocích, u 3292E nahoře a dole) a mírným páčením jej sejměte. Baterie vsuňte do držáků (a). Kladný pól(+) musí u obou článků směřovat nahoru. *Obě páčky spínače (b) uveďte do horní polohy (ON).* Je-li na displeji nekorektní zobrazení, na okamžik stiskněte mikrotlačítko (c) na plošném spoji.

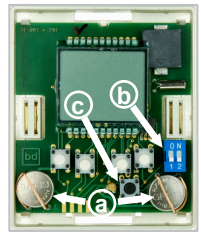

Nasaďte kryt (zatlačte na něj svrchu v místě zobáčků, až zacvakne) a přiveďte síťové napětí 230 V AC.

#### **5.2 Aktuální čas, provozní režim**

Po zapnutí je na displeji zobrazeno "00:00" / "rtc" a přístroj čeká na zadání času a dne v týdnu (viz odst. 7.10). Po zadání času nebo uplynutí 1,5 min přístroj přejde do manuálního režimu s vypnutým výstupem ("OFF"). Stav výstupu lze měnit tlačítky V/△. Nápis "On" na displeji znamená, že je výstup zapnutý

Takto se přístroj chová i po výpadku síťového napájení, jestliže nejsou vloženy či aktivovány zálohovací baterie, nebo jsou vybité

*Pokud chcete, aby se stav výstupu během dne měnil samočinně, musíte do paměti zadat spínací programy a navolit automatický režim (viz odst. 7.6, 7.1).* 

*Má-li být přístroj dálkově ovládán spínačem, lze stav výstupu při zapnutém kontaktu zvolit v servisním režimu (viz odst. 7.11).* 

#### **5.3 Výpadek napájení, vypnutí přístroje**

Chování při výpadku napájení, odpojení vnějšího napájení nebo zálohovacích baterií – viz kap. 9 a 10.

#### **6. Přehled provozních režimů**

Režimy č. 1 až 5 jsou základní provozní režimy. Režimy č. 6 až 11 slouží k zadávání nových hodnot nebo k úpravě parametrů, které určují chod přístroje. Zkratkové názvy režimů jsou používány i v dalším textu.

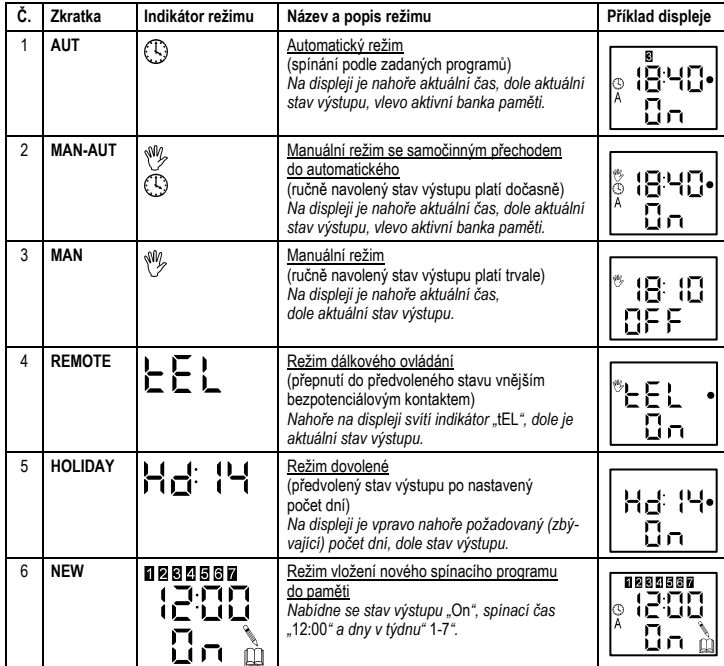

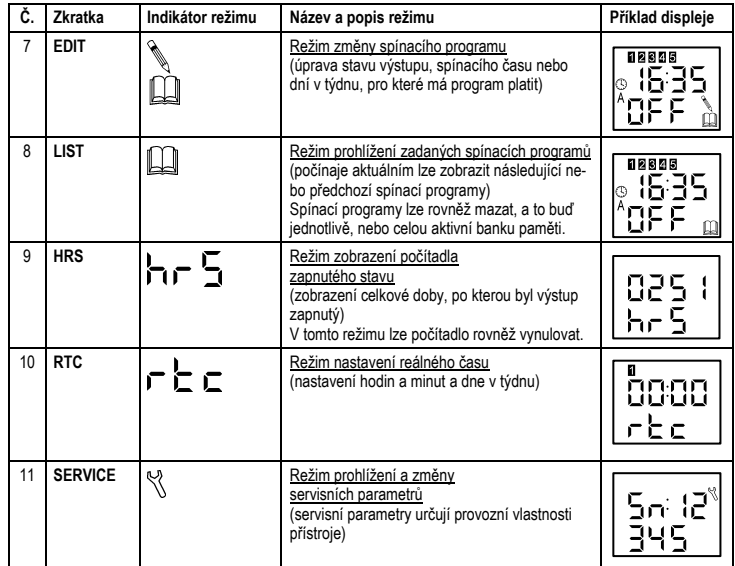

Zapnutí výstupu přístroje je indikováno zobrazením tečky v pravé části displeje a nápisem "On". Vypnutý stav je signalizován nápisem "OFF"

### **7. Podrobný popis provozních režimů**

V této kapitole se používá symbolické značení tlačítek a délky jejich stisku z odst. 4.1.

#### **7.1 Automatický režim (AUT)**

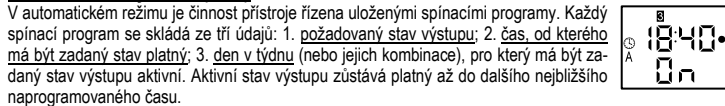

Do automatického režimu lze přejít z MAN-AUT, MAN, LIST, HOLIDAY stiskem O.

Spínací programy lze uložit do tří na sobě nezávislých bank A, B, C. Obsazování paměti je dynamické, takže počet programů v jedné bance je omezen pouze celkovou velikostí neobsazené paměti (max. kapacita je 59 míst). Jednotlivé banky (sady programů) se přepínají stiskem  $\square$ .

Není-li v aktuální bance paměti uložen žádný program (po prvním zapnutí nebo v případě vymazání všech programů dané banky) a zároveň je nastaven režim AUT, přístroj na to akusticky upozorňuje krátkým pípnutím každých 10 s. Není-li do 10 minut vložen nějaký program, přístroj se přepne do manuálního režimu MAN s nastavením výstupu na "OFF"

# **7.1.1 Okamžitá změna stavu výstupu (přechod do MAN-AUT)**

Při stisku ∇/△ v režimu AUT se výstup vypne/zapne a přejde se do režimu MAN-AUT (viz odst. 7.2).<br>Okamžitý stav výstupu lze dále libovolně měnit tlačítky ∇/△.

**7.2. Ruční režim s návratem do automatického (MAN-AUT)** Tento režim slouží pro dočasnou změnu stavu výstupu bez nutnosti zásahu do aktuálního spínacího programu uloženého v paměti.

Při stisku ∇/△ se výstup okamžitě vypne/zapne (požadovaná změna se nijak nepotvr-<br>zuje, naprogramované hodnoty nejsou ovlivněny). Stav výstupu se nezmění, dokud nebude aktivní další spínací program.

Do režimu AUT lze přejít ručně (tlačítkem ◯), nebo samočinně (při nejbližším následujícím naprogramo-<br>vaném spínacím času). Tlačítkem □ se lze přepnout do režimu MAN.

#### **7.3 Ruční režim (MAN)**

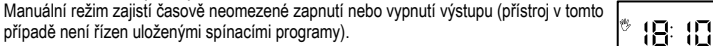

Do režimu MAN se přejde stiskem  $\Box$  v MAN-AUT, resp. stiskem  $\bigtriangledown/\Diamond$  a  $\Box$  v AUT.

 $BF$ Při stisku  $\sqrt{2}/\triangle$  se výstup zapne/vypne. Zobrazený stav výstupu je okamžitě aktivní (ni-

jak se nepotvrzuje) a je platný pouze pro tento režim (naprogramované hodnoty se tím nijak neovlivní). Tlačítkem ○ se přejde do režimu AUT. Tlačítkem □ lze přepnout do režimu MAN-AUT.

# **7.4 Režim dálkového ovládání (REMOTE)**

Spínací hodiny lze ovládat také dálkově. Na svorky 1, 2 se připojí bezpotenciálový kontakt, kterým se režim REMOTE aktivuje. Je-li kontakt rozpojený, provoz přístroje není ovlivněn.

Při zapnutí kontaktu se přístroj přepne do režimu REMOTE. Ten je obdobou režimu MAN s tím, že jako požadovaný stav výstupu se převezme hodnota zadaná pro tento

účel v servisním režimu (viz odst. 7.11.2). Na spodním řádku displeje se zobrazuje skutečný stav výstupu. Na horním řádku svítí nápis "tEL". Dokud je režim REMOTE aktivní, nereaguje přístroj na naprogramované ani na ruční povely.

Při rozpojení kontaktu přístroj přejde do předchozího režimu.

Režim REMOTE není možné vyvolat nebo zrušit jinak než kontaktem na svorkách 1, 2.

# **7.5 Režim dovolené (HOLIDAY)**

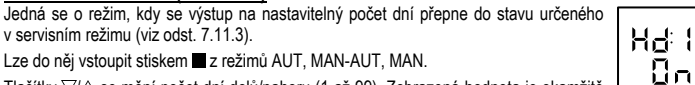

Tlačítky  $\sqrt{2}$ se mění počet dní dolů/nahoru (1 až 99). Zobrazená hodnota je okamžitě

platná (nepotvrzuje se). Zobrazený zbývající počet dní se snižuje vždy o půlnoci o 1.

Je-li počet dní 1, při stisku tlačítka  $\bigtriangledown$  se nenastaví 0, ale zobrazí se nápis "Cont", který znamená, že výstup bude v navoleném stavu po neomezenou dobu.

Po uplynutí zadaného počtu dní nebo po stisku  $\bigcirc$  se samočinně nastaví režim AUT.

# <mark>7.6 Režim vložení nového programu (NEW)</mark><br>Tento režim se vyvolá stiskem ● v AUT, MAN-AUT, MAN, LIST.

Je-li paměť volná, vytvoří se v aktivní bance nový program s předdefinovanými hodno-tami (stav výstupu "On", čas 12:00, dny v týdnu 1-7) a přístroj přejde do režimu EDIT (viz odst. 7.7), kde lze nový program dále upravovat. Maximální počet programů v pa-

měti je 59. Přitom program s časem platným pro více dní v týdnu zabere pouze jedno paměťové místo. Je-li paměť již zcela zaplněná, ozve se pípnutí, na displeji se zobrazí "FULL" a přístroj přejde do prohlížecího režimu LIST (paměť je nutné uvolnit vymazáním alespoň jednoho spínacího programu – viz odst. 7.8.1).

#### **7.7 Režim úpravy programu (EDIT)**

V tomto režimu lze měnit parametry zobrazeného programu – požadovaný stav výstupu ("On" / "OFF"), čas změny stavu výstupu (00:00 až 23:59) a den v týdnu nebo jejich<br>kombinaci (1-7, 1-5, 6-7, 1-4, 1-6, 1, 2, 3, 4, 5, 6, 7).

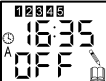

Do režimu EDIT lze vstoupit stiskem ■ v LIST nebo automaticky z režimu NEW (tj. po └──────────────────────────<br>stisku tlačítka ● v AUT, MAN-AUT, MAN, LIST). Při vstupu bliká jako první nastavovaný parametr stav výstupu (bliká). Hodnota parametrů se mění tlačítky  $\nabla/\triangle$ . Na další parametry se přechází tlačítkem  $\circ$ .

Změněný program se uloží stiskem tlačítka □ do paměti a přístroj přejde do režimu AUT. Není-li během 15 s stisknuto žádné tlačítko, přístroj přejde do AUT bez uložení programu.

# **7.8 Režim prohlížení a mazání zadaných programů (LIST)**

Tento režim je určen k prohlížení a příp. k mazání uložených programů.

Režim LIST se vyvolá stiskem  $\bigcirc$  v AUT. Je-li aktivní banka prázdná, ozve se pípnutí, na okamžik se zobrazí nápis "FrEE" a přejde se zpět do AUT. Pokud je v bance uloženo více spínacích programů, zobrazí se aktuální z nich (tj. podle kterého se právě spíná). Stiskem  $\nabla/\Delta$  se zobrazí předchozí/následující spínací program.

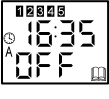

U každého programu se zobrazí stav výstupu, spínací čas a den, pro který program platí. Spínací programy se nezobrazují v pořadí, v jakém byly uloženy do paměti, ale tak, jak se skutečně vykonávají podle zadaných časů v jednotlivých dnech. To platí i pro programy platné pro více dní v týdnu (v takovém případě svítí současně indikátory všech platných dní a indikátor prohlíženého dne bliká).

Je-li stisknuto tlačítko  $\bigcirc$  (nebo do 15 s není stisknuto žádné tlačítko), přístroj se vrátí do režimu AUT. Stiskem se přejde do režimu EDIT (oprava programu). Po stisku · lze zadávat nový program (NEW).

### **7.8.1 Vymazání jednoho spínacího programu**

Současným stiskem  $\blacktriangle + \blacksquare$  se zobrazí "dEL" a následným stiskem tlačítka  $\square$  se zobrazený program vymaže. Není-li tlačítko $\Box$ stisknuto do 4 s, program zůstane zachován a obnoví se režim AUT.

### **7.8.2 Vymazání všech spínacích programů aktivní banky paměti**

Stiskem  $\bullet$  +  $\blacktriangle$  +  $\blacksquare$  se zobrazí "dEL" / "ALL" a následným stiskem  $\square$  se všechny programy aktivní banky vymažou. Není-li tlačítko  $\square$  stisknuto do 4 s, programy zůstanou zachovány a obnoví se režim AUT.

## **7.9 Režim zobrazení stavu počítadla (HRS)**

 V tomto režimu lze pro představu o hospodárnosti provozu zobrazit údaj, který vyjadřuje celkovou dobu zapnutého výstupu v celých hodinách za určité období (od posledního vynulování). Nejmenší registrovaný časový interval zapnutého výstupu je 1 minuta. 825

Stav počítadla se vyvolá stiskem  $\bullet + \blacksquare$  v režimech AUT, MAN-AUT, MAN. Po uplynutí 15 s nebo stiskem libovolného tlačítka přístroj přejde do předchozího režimu.

jení k napájení nebo po resetu či inicializaci. Lze jej vyvolat stiskem · \

### **7.9.1 Vynulování počítadla**

Během zobrazení stavu počítadla stiskněte  $\blacktriangle$ + . Zobrazí se "dEL" / "HrS". Stiskem  $\square$  se počítadlo vynuluje. Není-li tlačítko  $\square$  stisknuto do 4 s, počítadlo se nevynuluje a obnoví se předchozí režim.

# **7.10 Režim nastavení reálného času (RTC)** Tento režim slouží ke korekci reálného času přístroje, příp. pro nastavení času při připo-

00:00 Tlačítkem  $\bigcirc$  se vybírá nastavovaný parametr – hodina (0 až 23), minuta (0 až 59), den rbc

 $hr\bar{5}$ 

v týdnu (1 až 7). Tlačítky  $\bigtriangledown/\bigtriangleup$  se nastavují požadované hodnoty. Stiskem tlačítka se nastavené hodnoty stanou aktivními (sekundy se vynulují a hodiny se spustí) a přístroj přejde do AUT nebo MAN.

### **7.11 Servisní režim (SERVICE)**

**1840** 

IJп

ኑ∃⊰ Πп

!닉•

**REBASS** 1200 8o } V tomto režimu lze prohlížet nebo nastavovat parametry, které určují provozní vlastnosti přístroje.

Také je možné provést reset (nastavení servisních parametrů na výchozí hodnoty definované výrobcem) nebo inicializaci (nastavení servisních parametrů na výchozí hodnoty a vymazání všech uživatelských programů) – viz odst. 7.11.5, 7.11.6.

Servisní režim se aktivuje v AUT, MAN-AUT, MAN, HOLIDAY velmi dlouhým (> 5 s) stiskem tlačítek  $\blacktriangledown + \blacktriangle$ . Na displeji se hexadecimálně zobrazí výrobní číslo přístroje (např. "0bCd5"). Současně probíhá automatický test spínání – viz odst. 7.11.1. Tlačítkem  $\bigcirc$  se postupně zobrazují jednotlivé nastavitelné parametry – viz dále. Tlačítky

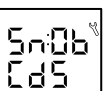

 $\overline{\vee}/\triangle$  lze měnit jejich hodnotu. Tlačítkem  $\Box$  se hodnoty všech parametrů uloží do paměti EEPROM a přístroj přejde do předchozího režimu. Zkontrolujte, zda přístroj pracuje podle Vašich představ.

#### **Přehled funkcí a parametrů nastavitelných v servisním režimu**

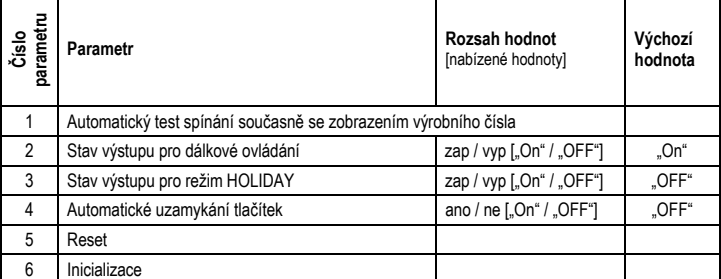

#### **7.11.1 Automatický test spínání výstupu**

Tento test slouží ke kontrole spínání výstupu. Stav výstupu se mění střídavě po 3 s (za-5n 12 pnuto / vypnuto / zapnuto /...). Zapnutý stav je indikován tečkou vpravo na displeji. Za znaky "Sn:" je zobrazeno pětimístné výrobní číslo přístroje.

#### **7.11.2 Stav výstupu pro dálkové ovládání**

Zde se definuje stav výstupu, který se nastaví při aktivaci režimu REMOTE zapnutím vnějšího kontaktu (viz odst. 7.4).

#### **7.11.3 Stav výstupu pro režim HOLIDAY**

Tento parametr definuje stav výstupu, který se nastaví při aktivaci režimu HOLIDAY (viz odst. 7.5).

#### **7.11.4 Automatické uzamykání tlačítek**

Aktivování této funkce (nastavením na "On") způsobí, že po uplynutí 1 minuty od posledního stisku tlačítka přístroj přestane nereagovat na ovládací povely. Lze tak zamezit nežádoucí nebo neúmyslné manipulaci. Po stisku libovolného tlačítka se na displeji zobrazí .LOC" a ozve se pípnutí.

# Odemknutí lze provést dlouhým (> 2 s) stiskem tlačítka  $\bullet$  nebo  $\blacksquare$

**7.11.5 Reset (uvedení servisních parametrů na původní hodnoty)**

#### Podržte současně stisknutá tlačítka  $\bullet + \blacktriangle$ . Po provedení resetu je vyžadováno zadání času a dne v týdnu (viz odst. 7.10).

Servisní parametry se nastaví na výchozí hodnoty definované výrobcem (viz tabulka v odst. 7.11). Spínací programy a stav počítadla zapnutého stavu zůstanou nedotčeny (nulují se samostatně – viz odst. 7.8.1, 7.8.2, 7.9.1).

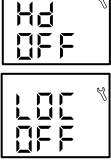

 $E5$ 

ЧE

EEL

#### **7.11.6 Inicializace (reset servisních parametrů a vynulování programů)**

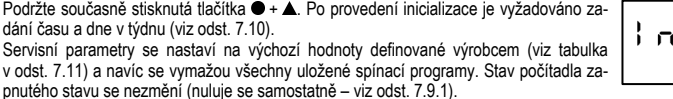

## **8. Přehled činností**

V následující tabulce jsou uvedeny veškeré činnosti, které uživatel může provádět. V popisu je u každé z těchto činností uvedeno, jak se vyvolá a jaké jsou další možnosti. (V textu se používají zkratkové názvy<br>režimů z kap. 6. a symbolické značení tlačítek a délky jejich stisku z odst. 4.1.)

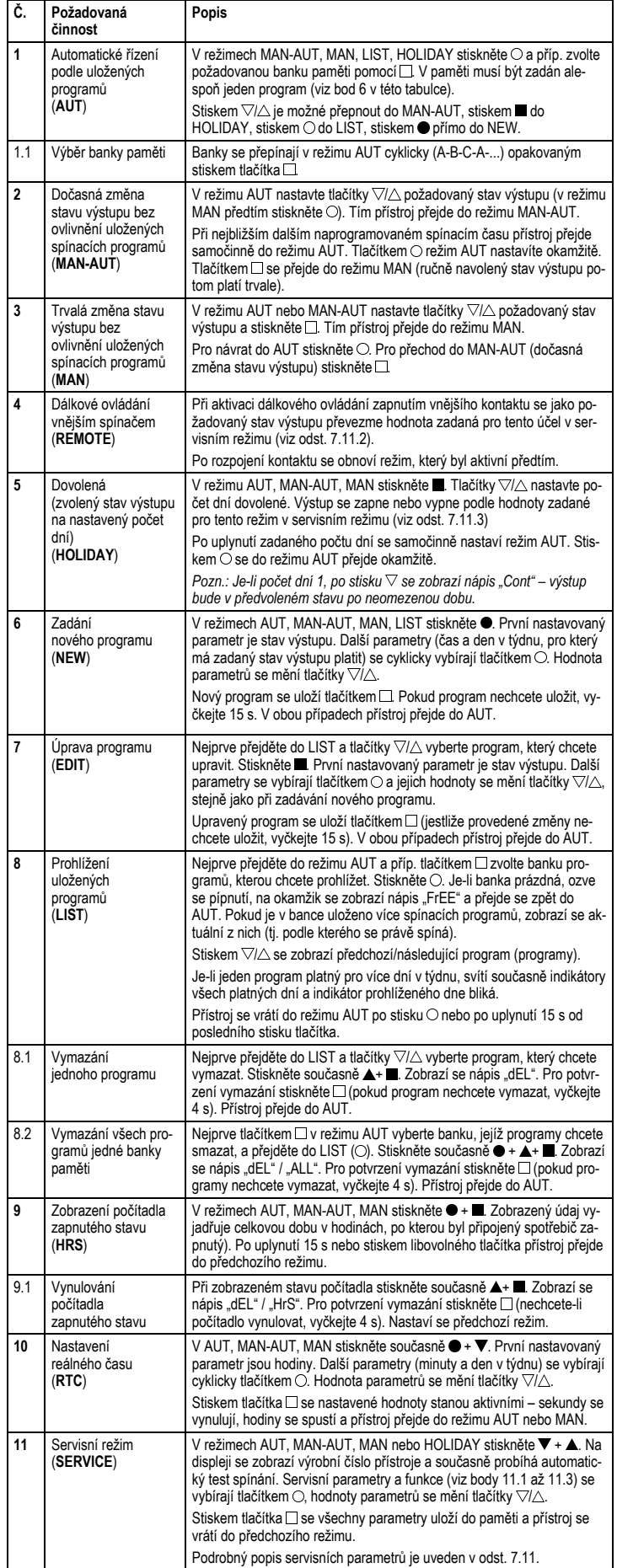

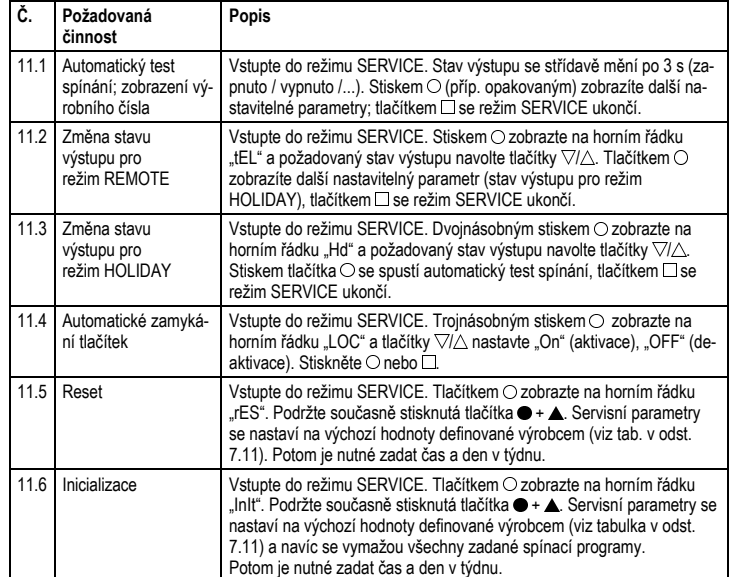

**Více informací k jednotlivým režimům je uvedeno v kap. 7 "Podrobný popis provozních režimů".** 

#### **9. Přerušení napájení**

) 는

Veškeré hodnoty nastavené uživatelem i stav počítadla zapnutého stavu se ukládají do paměti EEPROM, která není závislá na napájení (její obsah zůstane uchován po několik let).

Pokud byly vloženy a aktivovány zálohovací baterie (viz odst. 5.1), přejde přístroj při výpadku síťového na-<br>pětí do úsporného režimu – na displeji se zobrazí "230" / "OFF". Výstupní relé nespíná, ale chod procesoru<br>je zaj Úsporný režim je možné přerušit stiskem libovolného tlačítka a provádět nastavení parametrů podle potřeby (po několika sekundách od posledního stisku tlačítka se úsporný režim obnoví). *V tomto případě se ale zkracuje doba zálohování.*

*Baterie nejsou dobíjecí! Svítí-li na displeji symbol baterie, nahraďte baterie stejným typem. V případě dlouhodobého nepoužívání přístroj vypněte – viz kap. 10.* 

#### **10. Vypnutí přístroje**

Pomocí páček modrého spínače pod krytem (viz odst. 5.1) lze provést odpojení od vnějšího napájení nebo odpojení zálohovacích baterií.

Řídicí část přístroje se odpojí od vnějšího napájení uvedením páčky č. 2 do spodní polohy. Doporučuje se provést totéž s páčkou č. 1 – tím dojde k odpojení zálohovacích baterií, které by se ijnak postupně vybíjely.

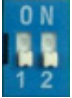

#### **11. Záruční podmínky**

Na výrobek se poskytuje záruka po dobu 24 měsíců ode dne prodeje. V této lhůtě bude výrobek bezplatně opraven v případě závady vzniklé na přístroji vlivem výrobní vady. Při uplatnění požadavku na záruční opravu musí být společně s přístrojem předložen potvrzený záruční list, ve kterém je uvedeno datum prodeje, výrobní číslo výrobku a popis závady.

Záruka se nevztahuje na přístroj mechanicky poškozený; na závady způsobené nesprávnou obsluhou; na přístroj, do kterého byl proveden zásah nebo v něm byla provedena úprava; na závady způsobené ne-vhodným použitím nebo používáním přístroje k jinému účelu, než ke kterému je určen – viz odst. 1.1.

#### **12. Řešení problémů**

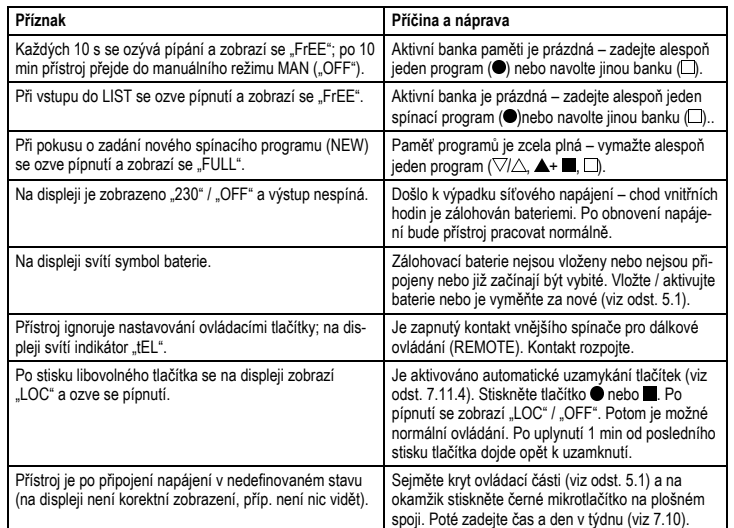

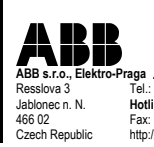

Pro ABB s.r.o. vyrábí:<br>Dud 466 02 Fax: +420 483 364 159 616 00 Fax: +420 541 260 421 616 612<br>Czech Republic http://www.abb.cz/elektroraga Czech Rep. http://www.atuteva.cz

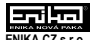

**ABB s.r.o., Elektro-Praga Brněnská Drutěva, výrobní družstvo ENIKA.CZ s.r.o.** Resslova 3 Tel.: +420 483 364 111 Sochorova 22 Tel.: +420 541 210 592 Nádražní 609 Tel.: +420 493 773 311 Jablonec n. N. **Hotline: +420 800 800 103** Brno **Hotline: +420 732 224 768** Nová Paka Fax: +420 493 773 322 Czech Rep. http://www.enika.cz

# **Týdenní spínací hodiny**

# **Stručný návod a praktické příklady nastavování**

Tento zjednodušený návod slouží pro rychlejší orientaci uživatele při instalaci a nastavování. Podrobné informace o dalších možnostech přístroje naleznete v **Návodu k instalaci a používání**.

 $\overline{N}$ 

# **A. Instalace**

#### **A.1 Připojení a montáž**

K silové části připojte podle obr. napájecí vodiče L, N a vodič (vodiče) pro připojení ovládaného zařízení. Je-li pro ovládání zařízení třeba fázové napětí, propojte svorku L s příslušnou svorkou výstupního relé.

Pokud hodláte používat bezpotenciálový spínač pro dálkové ovládání přístroje, připojte jej ke svorkám 1, 2.

Silovou část upevněte do instalační krabice. Na silovou část přiložte designový rámeček (není součástí dodávky) a ovládací jednotku zasuňte opatrně konektorem do silové části.

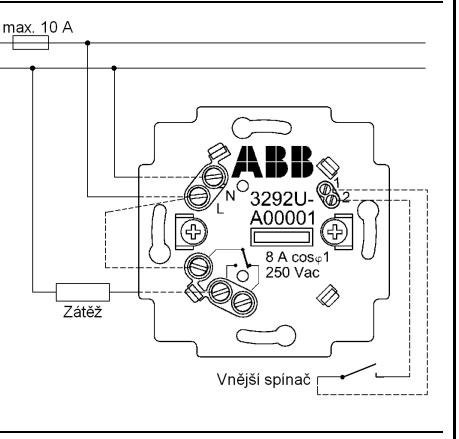

tlačítko stisknout krátce (< 0,5 s) tlačítko stisknout dlouze (> 2 s)  $\bullet$  +  $\bullet$  obě tlačítka stisknout současně dlouze

#### **B. Ovládání**

#### **B.1 Ovládací prvky**

Přístroj se ovládá pomocí čtyř tlačítek, u nichž se rozlišuje krátký stisk (< 0,5 s) a dlouhý stisk (> 2 s). V dalším textu jsou tlačítka označena stejnými symboly jako na krytu a délka stisku je vyjádřena prázd-

ným nebo plným symbolem – viz příklady v tabulce.

Tlačítka √/△ slouží ke změně hodnot parametrů o jeden krok dolů/nahoru (upravovaná hodnota na displeji bliká). Tlačítka O a  $\square$  mají specifickou funkci, závislou na aktuálním režimu provozu.

 $\triangledown$ 

# **B.2 Displej**

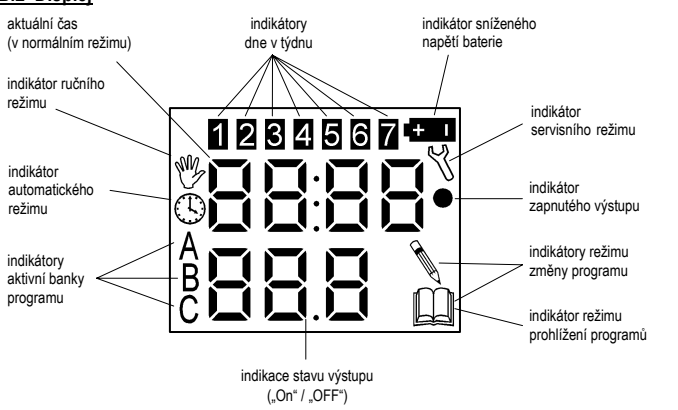

#### **C. Uvedení do provozu**

#### **C.1 Zálohovací baterie a první zapnutí**

Přiložené knoflíkové alkalické baterie jsou určeny pro zálohování v případě nahodilých výpadků síťového napájení 230 V AC. Výstupní relé při výpadku nespíná, ale je zachován chod vnitřních hodin, takže po obnovení napájení bude automatické spínání pokračovat. *Proto se doporučuje baterie použít.* Vložení baterií: Šroubovákem nebo prsty opatrně zatlačte na kryt ovládací části

(u typu 3292A na bocích, u 3292E nahoře a dole) a mírným páčením jej sejměte. Baterie vsuňte do držáků (a). Kladný pól(+) musí u obou článků směřovat

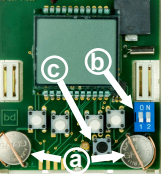

nahoru. *Obě páčky spínače (b) uveďte do horní polohy (ON).* Je-li na displeji nekorektní zobrazení, na okamžik stiskněte mikrotlačítko (c) na plošném spoji. Nasaďte kryt (zatlačte na něj svrchu v místě zobáčků, až zacvakne). Přiveďte síťové napětí 230 V AC.

## **C.2 Zadání aktuálního času**

Po zapnutí se na displeji zobrazí "00:00" / "rtc" a přístroj čeká na zadání času: tlačítky  $\forall$ / $\triangle$  nastavte hodiny a stiskněte tlačítko  $\circlearrowright$ . Stejně nastavte minuty a číslo dne v týdnu (pondělí = 1). Zadání ukončete tlačítkem  $\Box$ .

Po zadání času přístroj přejde do manuálního režimu s vypnutým výstupem ("OFF"). Stav výstupu lze měnit tlačítky V/△. Nápis "On" a svítící tečka vpravo na displeji znamená, že je výstup zapnutý.

*Pokud chcete, aby se stav výstupu během dne měnil samočinně, musíte do paměti zadat spínací programy a navolit automatický režim (viz odst. D.3).* 

Čas lze nastavit kdykoliv později – viz příklad v odst. D.1.

#### **C.3 Zálohování**

Při výpadku síťového napětí přístroj přejde do úsporného režimu – na displeji se zobrazí "230" / "OFF". Výstupní relé nespíná, ale chod procesoru je zajištěn minimálně na dobu životnosti baterií, takže po obnovení napájení bude automatický provoz pokračovat.

# **D. Základní nastavení**

V této kapitole jsou použity symboly vyjadřující délku stisku jednotlivých tlačítek podle odst. B.1.

# **D.1 Nastavení aktuálního času**

#### *Má být nastaveno např. 10:46, středa:*

V manuálním (\*), automatickém ( $\mathbb D$ ) nebo poloautomatickém (\*) +  $\mathbb D$ ) režimu stiskněte současně ● + ▼. Po prvním připojení k napájení, po resetu nebo inicializaci, příp. po<br>stisku mikrotlačítka (c) na plošném spoji, se na displeji zobrazí "00:00". rbo

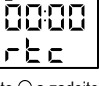

Tlačítky ∇/△ nastavte hodiny (10) a stiskem ○ přejděte dále. Nastavte minuty (46), stiskněte ○ a zadejte číslo dne v týdnu (3). Zadání ukončete tlačítkem □ nebo pokračujte v opravě údajů pomocí ○, ▽/△, ..

#### **D.2 Manuální režim**

Není-li v paměti zadaný žádný program, manuální režim ( ) se nastaví automaticky. Na 80 horním řádku displeje je zobrazen aktuální čas, dole je aktuální stav výstupu ("OFF" = vypnuto, "On" = zapnuto).  $EFE$ 

Stav výstupu lze změnit pomocí  $\nabla / \wedge$ .

Chcete-li, aby se stav výstupu během dne měnil podle Vašeho přání, musíte do paměti zadat spínací programy, podle nichž má spínání probíhat, a navolit automatický režim (viz odst. D.3).

#### **D.3 Zadávání spínacích programů a automatický režim**

*Má být nastaveno např. "On" od 08:00 do 9:30, potom "OFF" do 18:00, poté "On do 19:20 a nakonec "OFF" do 08:00 dalšího dne, s opakováním každý den v týdnu. Postupujte takto:* 

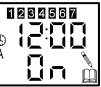

**1.** Pro vstup do programovacího režimu stiskněte ●. Pomocí △ nastavte první požadovaný stav výstupu *(On)*. Stiskněte ○ a nastavte čas, od kterého má stav platit – pomocí ▽/△ nastavte hodiny *(08)*, stiskněte ○ a pomocí ▽/△ nastavte minuty *(00)*. Stiskněte ○ a pomocí ▽/△ navolte kombinaci dnů v týdnu, pro kterou má nový program platit (1-7). Program uložte pomocí □, nebo jej můžete dále upravovat pomocí  $\bigcirc$ ,  $\nabla$ / $\triangle$ , ... $\Box$ 

Přístroj poté přejde do automatického režimu ( $\mathbb G$ ). Je-li prodleva mezi stisky tlačítek delší než 15 s, program se neuloží!

2. Obdobně zadejte druhý spínací program: stiskněte ●, nastavte požadovaný stav výstupu *(OFF)*, hodiny *(9)*, minuty *(30)* a kombinaci dnů v týdnu *(1-7)*. Program uložte pomocí .

3. Následně zadejte třetí spínací program: stiskněte ●, nastavte požadovaný stav výstupu *(On)*, hodiny *(18)*, minuty *(00)* a kombinaci dnů v týdnu *(1-7)*. Program uložte pomocí .

**4.** Nakonec zadejte čtvrtý spínací program: stiskněte ●, nastavte požadovaný stav výstupu *(OFF)*, hodiny *(19)*, minuty *(20)* a kombinaci dnů v týdnu *(1-7)*. Program uložte pomocí .

#### Poznámky:

**a)** Každý spínací program se skládá ze tří údajů: 1. požadovaný stav výstupu; 2. čas, odkdy má být tento stav platný; 3. den v týdnu (nebo jejich kombinace), pro který má být zadaný stav aktivní. Aktivní stav výstupu zůstává platný až do dalšího nejbližšího času, který je v paměti uložen. *V jednom kroku tedy nelze pro zvolený stav výstupu určit časový interval ("od – do").*

**b)** Pokud je paměť již zcela zaplněná, ozve se při stisku  $\bullet$  pípnutí, na displeji se zobrazí "FULL" a přístroj přejde do režimu prohlížení programů (paměť je nutné uvolnit vymazáním alespoň 1 programu – viz D.6).

**c)** Jednotlivé spínací programy se ukládají do aktivní banky paměti (jako první se nastaví banka A). Chcete-li vytvořit další sadu programů např. v bance B, navolte v automatickém režimu tlačítkem D banku B a proveďte zadání podle výše uvedeného postupu.

#### **D.4 Volba banky paměti**

Banky se přepínají v automatickém režimu cyklicky (A-B-C-A-...) opakovaným stiskem  $\square$  Zadáte-li do nich různé spínací programy, můžete je potom snadno přepínat tlačítkem  $\square$ .

#### **D.5 Prohlížení uložených programů**

Tento režim se vyvolá stiskem tlačítka $\overline{\bigcirc}$ v automatickém režimu ( $\mathbb G$ ). Na displeji se zobrazí parametry aktuálního spínacího programu (tj. podle kterého přístroj právě pracuje): požadovaný stav výstupu, spínací čas a den, pro který program platí. Stiskem  $\nabla/\triangle$  se zobrazí předchozí/následující program.

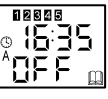

12845 ר היהודי<br>{ ה-15

12645 , 1635 OFF

Spínací programy se zobrazují v pořadí, v jakém se skutečně vykonávají podle zadaných časů v jednotlivých dnech. To platí i pro programy platné pro více dní v týdnu (v takovém případě svítí současně indikátory všech platných dní a indikátor právě prohlíženého dne bliká).

Stisknete-li znovu O (nebo do 15 s není nic stisknuto), přístroj se vrátí do automatického režimu.

Parametry zobrazeného spínacího programu je možné upravit (po stisku ) nebo lze vložit nový program (stiskem  $\bullet$ ).

# **D.6 Mazání uložených programů**

# Vymazání jednoho programu

Nejprve je nutné vyvolat režim prohlížení programů (viz D.5) a tlačítky ∇/△ navolit program, který má být smazán. Současným stiskem  $\blacktriangle + \blacksquare$  se na displeji zobrazí "dEL" a následným stiskem tlačítka se zobrazený program vymaže. Není-li tlačítko s stisknuto do 4 s, program zůstane zachován a obnoví se automatický režim.

#### Vymazání všech programů aktivní banky paměti

Nejprve je třeba tlačítkem  $\Box$  zvolit banku paměti, která má být smazána (A, B, C), a tlačítkem  $\bigcirc$  vyvolat režim prohlížení programů (viz D.5). Současným stiskem ● + ▲ + ■ se zobrazí "dEL" / "ALL" a následným stiskem tlačítka Se všechny programy aktivní banky vymažou. Není-li tlačítko Stisknuto do 4 s, všechny programy zůstanou zachovány a obnoví se automatický režim.

*Další možnosti nastavení a provozních režimů naleznete v podrobném Návodu k instalaci a používání.* 

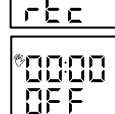

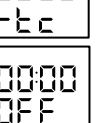

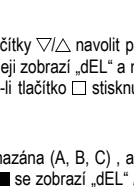

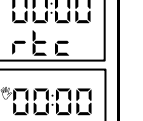

acco.